# rtf2latex2e Documentation version 2.2.3

Ujwal S. Sathyam, Scott Prahl update to version 2.2.3 by Wilfried Hennings

16 September 2016

# 1 Introduction

rtf2latex2e is an RTF $\rightarrow$ LATEX converter that takes as its input RTF files produced by Microsoft Word and comparable word processors such as Star Office and generates a T<sub>EX</sub>-able ".tex" file. It has the capability to handle fairly complex RTF files containing figures, tables, and equations. rtf2latex2e is written using ansi C and should compile on any platform supporting a C compiler. It has been tested on Mac OS X, Linux (Intel), and Windows.

rtf2latex2e uses the generic [RTF reader](http://www.snake.net/software/RTF/) framework by Paul DuBois. The framework is a general purpose tool for processing RTF files and may be configured in a well-defined manner to allow it to be used with a variety of writers generating different output formats. This provides a method for generating RTF-to-XXX translators. Paul seems to have stopped developing the reader code and Ujwal Sathyam (in 1999) adapted it to handle the latest version of RTF. More code evolution took place during development of versions 2.0 and 2.2.

If you expect a WYSIWYG reproduction of your RTF file, you may be disappointed. Our main concern has been translating the essential features of the RTF file such as characters, figures, tables, and equations. Visual formatting such as ruler positions, tabs (until I figure out a good way of doing this), paragraph indentations, and other fluff has been largely ignored. The translated LATEX 2ε file will require some manual editing to put the finishing touches. We just want to make that task a little easier. In our opinion, expecting a WYSI-WYG reproduction is not practical and misses the point entirely.

# 2 Installation

The source code and compiled binaries for Windows systems are available at SourceForge.[1](#page-0-0)

<span id="page-0-0"></span><sup>1</sup><http://sourceforge.net/projects/rtf2latex2e/>

### 2.1 Unix Installation

Open the rtf2latex2e directory and type:

prompt> make install

This will compile the sources, create a binary rtf2latex2e and install into files into /usr/local. If you wish to install in a different directory (say /opt/local) then

prompt> make install prefix=/opt/local

should do the trick.

To convert .emf, .wmf, and .pict images to the .pdf format, you will need to have *unoconv* installed.<sup>[2](#page-1-0)</sup> unoconv uses an installation of LibreOffice or OpenOffice to convert images. This conversion retains the vector format and therefore the resulting .pdf images can be edited in something like *InkScape*.

#### 2.2 MacOS X Installation

Follow the Unix installation directions to install *rtf2latex2e*. Image conversion situation under MacOS X is more complicated. You must install both LibreOf-fice (version [3](#page-1-1).5 or later) for MacOS  $X^3$  as well as unoconv.<sup>[4](#page-1-2)</sup> OpenOffice (as of 3.4.1) does not work because it does not contain all the necessary components to support conversion.

Unfortunately, the distribution of unoconv available at the moment (June 2012) does not work without modifying (1) the unoconv script and a script within the LibreOffice application. First download the subversion copy of unoconv and change the word 'program' to 'MacOS' in lines 136 and 137 to read

```
if os.path.isfile(os.path.join(basepath,basis,'MacOS',bin)):
  nopath = os.path.join(basepath,basis,'MacOS')
```
Second, in your copy of LibreOffice (installed in your Applications folder) edit the file /Applications/LibreOffice.app/Contents/MacOS/python. Specifically, comment out line 47 by inserting a # at the start to read

#### #export DYLD\_LIBRARY\_PATH

Finally since conversion of .pict with unoconv is somewhat sketchy at the moment, you might also install want to install  $picture$  to improve the translation of .pict $\rightarrow$ .pdf. If pict2pdf is installed, then rtf2latex2e will use pict2pdf for the conversion (otherwise it defaults to the  $unocony$ ).<sup>[5](#page-1-3)</sup>

<span id="page-1-0"></span> $2$ <http://dag.wieers.com/home-made/unoconv>

<span id="page-1-1"></span><sup>3</sup><http://www.libreoffice.org/download>

<span id="page-1-3"></span><span id="page-1-2"></span><sup>4</sup><http://dag.wieers.com/home-made/unoconv>

<sup>&</sup>lt;sup>5</sup>It is understandable that Apple has deprecated the PICT format and is pushing PDF. PICT is an old format, true, but I am always stumbling across legacy RTF files with embedded PICT images. The only way to properly convert the PICT vector image to a PDF vector image is to use the QDPictCreateWithURL() call. This function is not available when compiling 64-bit binaries and therefore the -m32 option is required while compiling and linking. Of course, this does not work at all under Lion (10.7) and therefore the binary needs to be compiled with Snow Leopard (10.6) or earlier.

## 2.3 Windows Installation

Windows users get a zip-archive with a pre-compiled binary rtf2latex2e.exe to be run from the command prompt. It can be installed in any folder from where execution is allowed, but following Windows security scheme, it should be installed where programs are usually installed, i.e. in a subfolder of the "Program Files" folder, e.g.

## C:\Program Files\rtf2latex2e

```
or
```
#### C:\Programme\rtf2latex2e

depending on the version and language of your Windows system.

To install in the "Program Files" folder, you need administrator rights. Unpack the zip archive rtf2latex2e-2-2-1-Win.zip in the "Program Files" folder while retaining the folder structure.

The program additionally needs the metafile2eps converter. To install this, execute metafile2eps.exe which you find in the subfolder emf2eps.

To start a conversion, run rtf2latex2e.exe with the RTF file to be converted as the argument. The program needs some configuration files (in the subfolder  $pref$ ) and needs to know where these are.

The default for this folder in the Windows binary rtf2latex2e.exe is C:\PROGRA~1\rtf2latex2e\pref

which matches the "Program Files" folder in most Western languages.

If rtf2latex2e.exe is installed in a folder different from

```
C:\PROGRA~1\rtf2latex2e,
```
the pref folder must be specified, see below under "The preference path option".

To compile for Windows, uncomment the following line and other lines as indicated in the Makefile

PLATFORM?=-DMSWIN # Windows

# 3 Using rtf2latex2e

This is a command-line program, which may be run with a variety of options

prompt> rtf2latex2e [options] file.rtf

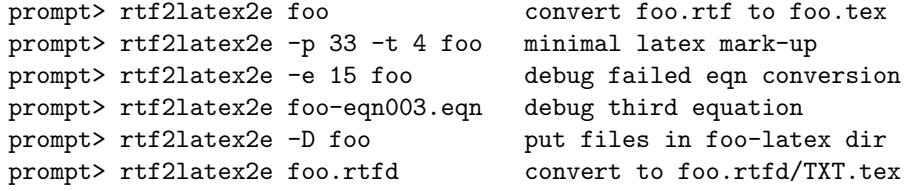

#### 3.1 Two useful options

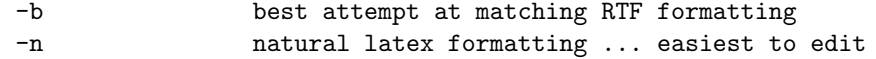

This is what I do

```
prompt> rtf2latex2e -n test.rtf
```
which gives (in my opinion) the best balance of minimal mark-up with conversion fidelity.

#### 3.2 The new directory option

The option to create a new directory is interesting and useful

-D make a new directory for latex and extracted images

because RTF files often contain dozens of image files. All these files are extracted during conversion and this will clutter your current working directory. The -D option avoids this by placing all files in a new directory. For example

prompt> rtf2latex2e -D file.rtf

creates a directory called file-latex and places the converted latex file file.tex inside. The file names are adjusted so that you can type

```
prompt> cd file-latex
prompt> pdflatex file.tex
```
to create a PDF file, for example.

#### 3.3 The preference path option

This is important if you're developing or having issues with the installation.

```
-P path/to/preferred/preference/directory
```
rtf2latex2e reads a bunch of font encodings rtf-encoding.\*, rtf-ctrl, and latexencoding before it can convert anything. These are all located in the preference directory.[6](#page-3-0) In addition to these critical files, some user configurable files r2l-head, r2l-map, and r2l-pref are also read from this location.

There are three ways to specify the location of this directory,

- using the default compiled in location as specified in the Makefile. As shipped, rtf2latex2e defaults to /usr/local/share/rtf2latex2e.
- using the shell environment variable \$RTFPATH. This can be a handy thing to put in your .bash profile file if you want to use some other directory than the default one above. This option is searched before the above.
- using the -P path option. This value will override the other options. For example, during development, this option is used because the development pref/ directory often differs from the system installed version.

<span id="page-3-0"></span> $6$ Arguably, all these files could be compiled into the binary. Certainly, the only file that a user might actually modify is the latex-encoding file, but now that we have UTF8, why bother?

#### 3.4 The text conversion option

Obviously text can have a bunch of formatting applied to it. color, bold, italic, underlined, font selection, and font size. The font sizes specified in the RTF file get mapped to the the nearest relative LATEX sizes like \small and \large. All these can be turned off with the -t option. Just add the numbers together to get a combination of items

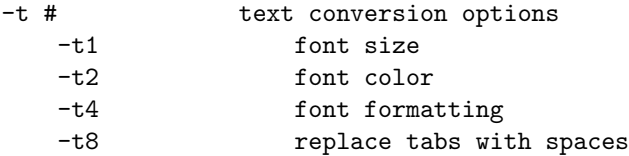

Thus  $-t$  6 will cause rtf2latex2e to convert formatting and color, but ignore size changes and replace all tabs with spaces.

Disabling font size conversion is often a good idea because LAT<sub>EX</sub> usually makes reasonable assumptions about the font size. It is a nuisance to edit the LATEX file if every paragraph is bracketed with  ${\Larg}{e \ldots}$  because the RTF document was written in 14 point font.

No support for font family changes exists in  $rt\ell$ latex $2e$  version  $2.0$  — maybe in another ten years.

#### 3.5 The paragraph conversion option

Paragraphs are nasty beasts. Just consider indenting. In an RTF file, indenting can be achieved

- $\bullet\,$  by using the **\fi** tag to indicate the indentation of the first line.
- by tabbing to the first tab stop
- by using spaces
- by using a style

Well, that was not as bad as I remembered it being. But that is just the first indent. There is also line spacing before and after the paragraph, line spacing, left and right margins, and overall alignment.

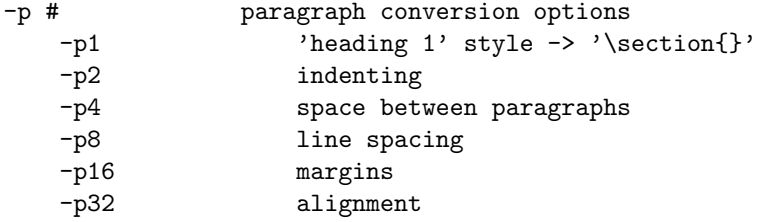

If all the options are on then a ton of cruft is added to the latex document. For example, using -p 63 each paragraph might come out looking like

```
\vspace{6pt}
\leftskip=15pt
\parindent=-15pt
This architecture allows the reader to remain constant,
so that different translators can be built by supplying
different writer and driver code....
```
Although, the LATEX'ed file looks great, it is a nuisance to edit. Since presumably, this is the only reason that you are converting to  $\mathbb{F}T_F X$ , you probably don't want the extra markup. I personally like -p 33 which is the default for the -n option described below.

I should describe the -p 1 option, but I really am tired of this document. So I won't.[7](#page-5-0)

#### 3.6 The equation conversion option

The most common source of the RTF files is Microsoft Word. Equations in Word are created in Equation Editor (MathType), and when saved into an RTF file, the equation is saved as MTEF embedded in an OLE object. rtf2latex2e uses the cole library[8](#page-5-1) to extract the embedded equations from the OLE structured format. The equation is then converted into LAT<sub>EX</sub> format. If everything goes well, then the conversion can be surprisingly good. If the native equation conversion fails, or if the option to convert equations is disabled, rtf2latex2e reads that picture and outputs the equation as a picture file.

Not surprisingly, sometimes the conversion fails. One of the major improvements in version 2.0 was to properly extract the MTEF record of the equation from the encoded OLE. During processing, rtf2latex2e saves this as a separate file. For example, the thirty-third equation when translating file.rtf might get saved as file-eqn033.eqn. This file is then processed to produce a string that is inserted into the converted latex document. If something goes wrong with processing this particular equation then it is very handy to be able to access this equation directly. So how do you know it was equation 33 and not equation 19? Use -e 15 according to

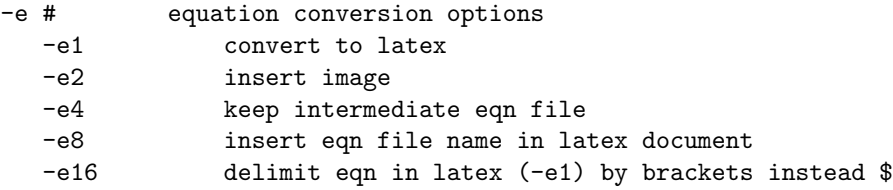

Then in the converted document (or more likely the partially converted file.ltx document, insert a final \end{document} so that you can see the converted latex file. The -e 2 allows you to visually compare the converted latex with an

<span id="page-5-0"></span><sup>7</sup> Ironically, now that I am editing this a year later, I would have to look at the source code to document this properly. I just don't remember anymore.

<span id="page-5-1"></span> $^8$ originally available in 2000 from  ${\tt http://arturo.directmail.org/filtersweb}$  ${\tt http://arturo.directmail.org/filtersweb}$  ${\tt http://arturo.directmail.org/filtersweb}$ 

image of what it should look like. The -e 8 option will insert the name of the associated .eqn file. Then it is just an issue of debugging the equation using

prompt> rtf2latex2e file-eqn033.eqn

and figuring out which one of the MTEF commands is getting mangled.

By default, the LAT<sub>E</sub>X equations are delimited by  $\text{\$}\text{\$}\ldots\text{\$}\text{\$}$  (display) or  $\text{\$}\ldots\text{\$}$ (inline). If 16 are added to the -e option,  $\{\ldots\}$  (display) or  $\(\ldots\)$  (inline) are used.

## 3.7 Table conversion options

In an RTF document with tables, the tables have an explicitly defined width. This differs a tabular environment in LAT<sub>EX</sub> in which the width of columns are (usually) dynamically calculated during typesetting. Furthermore, in a tabular environment the horizontal alignment of every column is indicated at the start. RTF tables are designated cell by cell and therefore every table cell has to have specific alignment directives. This all leads to a bit of a mismatch when trying to translate.

There are two switches that can be used to manipulate the results for translated tables, but these have not been thoroughly tested yet.

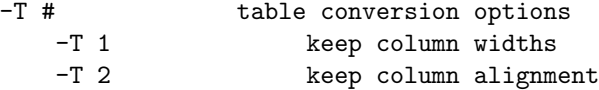

#### 3.8 The trivial options

The trivial options are

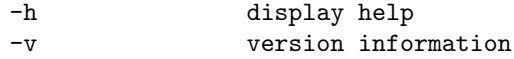

and should require no explanation, so I won't bother.

# 4 The Preference files

# 4.1 r2l-pref

rtf2latex2e reads a preference file r2l-pref where you can specify various options

- preambleFirstText
- preambleSecondText
- preambleDocClass
- outputMapFileName
- pageWidth
- pageLeft
- pageRight
- convertPageSize
- convertParagraphStyle
- convertParagraphIndent
- convertInterParagraphSpace
- convertParagraphMargin
- convertParagraphAlignment
- convertLineSpacing
- convertTextSize
- convertTextForm
- $\bullet$  convertTextNoTab
- convertTextColor
- convertHypertext
- convertEquation
- convertAsDirectory
- $\bullet\$ convertTableName
- $\bullet$  convertPict

The options are self-explanatory. If not, then read the comment text in  $r2l-pref$ . These preference selections are overridden by command line options.

## 4.2 latex-encoding

The default charset for the latex file is Unicode, the text file is written using UTF8. This is specified by the file latex-encoding. Others encodings are possible but I think they should all be dropped. Unicode works with LAT<sub>EX</sub> so why bother with any other representation. Consider the others deprecated.

#### 4.3 r2l-head

rtf2latex2e also reads a file (if present) called r2l-head. In this file, you can specify any additional packages that you want to use in your LAT<sub>EX</sub> file, e.g., a babel hyphenation package or a font encoding. The contents of this file are just copied into the preamble of the LATEX file.

### 4.4 r2l-map

rtf2latex2e also reads a file (if present) called r2l-map. In this file, you can customize mappings for section headings. Other style conversion may be possible, but it should be considered experimental (aka, flakey) at the moment.

# 5 Features

rtf2latex2e is designed to convert journal articles, reports, and letters written in Microsoft Word. That means I would like it to handle the following:

#### 5.1 Figures

rtf2latex2e can read figures of format PICT, EMF, WMF, PNG, and JPEG embedded in RTF files. These are the most common formats encountered in RTF files. When rtf2latex2e encounters an embedded figure, it reads out the figure into a separate file. The output format of the PNG and JPEG figure is the same as the original format. Under UNIX or MacOS X, PICT, EMF, and WMF files are converted to PDF files using unoconv.

## 5.2 Tables

Yeah, it does tables!! However, this is the weakest link in the chain and the messiest part of the code. This is largely due to the fact that RTF does not have a separate "Table" group. It is also due to the fact that TeX likes to know in advance the number of columns in the table, and RTF does not tell us that. Ujwal spent a lot of time to support tables to this extent. Some of the test files have tables in them. To get an idea of the type of tables that  $rtf2 \leq c$  can handle, take a look at test/table.rtf.

Tables have way more mark-up than desired.

#### 5.3 Character mapping:

Character mapping is largely complete for the most common latin scripts. Characters are translated by referencing character set maps and the output map file latex-encoding. The platform and locale dependent character set, e.g. latin-2 (Eastern European), is converted to an internal platform-independent representation by reading the appropriate character map file, in this case rtfencoding-cp1250. For example, character 192 (hex  $0xC1$ ) represents  $\tilde{A}$  in the latin-2 character set. rtf2latex2e uses rtfencoding-cp1250 to translate this character to Aacute. Finally, Aacute is translated into the LAT<sub>EX</sub> representation  $\setminus$ <sup>2</sup>(A) using the file latex-encoding.<sup>[9](#page-8-0)</sup> This two-step character mapping allows for easy addition of support for additional character sets such as latin-5 (Turkish) or cp1251 (Russian).

<span id="page-8-0"></span><sup>9</sup>Although now it is just translated to the Unicode value 0xE1. Anyhow, you get the idea.

#### 5.4 Test files

There are several test files in the test/ directory of the *rtf2latex2e* distribution that demonstrate the capabilities of the converter. You can also download a larger set of test files to see how the program behaves. These test files are in a tarred gzipped archive in the same place where you downloaded the rtf2latex2e distribution. "RTF-test-files" contains several RTF files that have been successfully tested on rtf2latex2e. By success, I mean that rtf2latex2e processes the RTF file without any problems (except maybe giving a few warnings) and produces a ".tex" file that is LATEX 2<sub>ε</sub>-able!! It does not mean that the LATEX 2<sub>ε</sub> output file will look exactly the same as the RTF input file. In fact, most of the time, it will not. Some features like I do not care to convert, others like Unicode support will be implemented in future versions.

# 6 Acknowledgements

I would not even have attempted this thing had it not been for Paul DuBois' very nicely designed RTF tool. I did not have to bother with parsing the RTF tokens and understanding it. All I had to do was write code to act upon the token. Thanks, Paul, for simplifying it.

Steve Swanson of Mackichan Software, makers of Scientific Word and Workplace, contributed the early equation converter code. With this ability, rtf2latex2e has advanced to version 1.0. Hopefully, this essential feature addition along with  $rtf2late x2e$ 's other capabilities will make this program the *de facto* tool for converting word processor documents to  $\text{LATEX } 2\varepsilon$ .

# 7 Legalese

This program is free software; you can redistribute it and/or modify it under the terms of the GNU General Public License as published by the Free Software Foundation.

The initial equation converter capability was provided by Steve Swanson from [Mackichan Software,](http://www.mackichan.com) makers of Scientific Word and Workplace.

This program is distributed in the hope that it will be useful, but WITHOUT ANY WARRANTY; without even the implied warranty of MERCHANTABIL-ITY or FITNESS FOR A PARTICULAR PURPOSE. See the GNU General Public License for more details. If you format your hard disk, or do anything else inconvenient, it's not my fault.

The reader part of this code is copyright Paul DuBois.

If you make any modifications that you think makes this program better, please send me the modifications so that I can incorporate them in later versions. Please do not distribute modified versions. I plan to keep working on this project, and anybody is welcome to help.